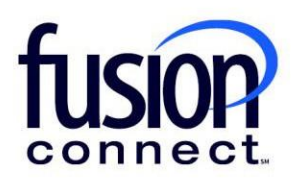

## HOW TO MANAGE UNIFIED COMMUNICATIONS (VOICE) SERVICES

Fusion Connect Client Portal

**fusionconnect.com** Connect. Protect. Accelerate.

## **Resources**

**Watch a Video:**

**How To Manage [Unified Communications](https://www.fusionconnect.com/hubfs/videos/portal-support/How-To-Manage-Unified-Communications-Voice-Services.mp4) (Voice) Services**

## **More Resources:**

See a complete list of Fusion Connect Client Portal self-support documents here:

<https://www.fusionconnect.com/support/portal-support>

## How do I manage my Unified Communications (Voice) services?

If you have Unified Communications (Voice) services with Fusion Connect, you can view them in the Services tile in the Unified Communications section.

*Note: The number in parentheses indicates the number of sites that have Unified Communications services.*

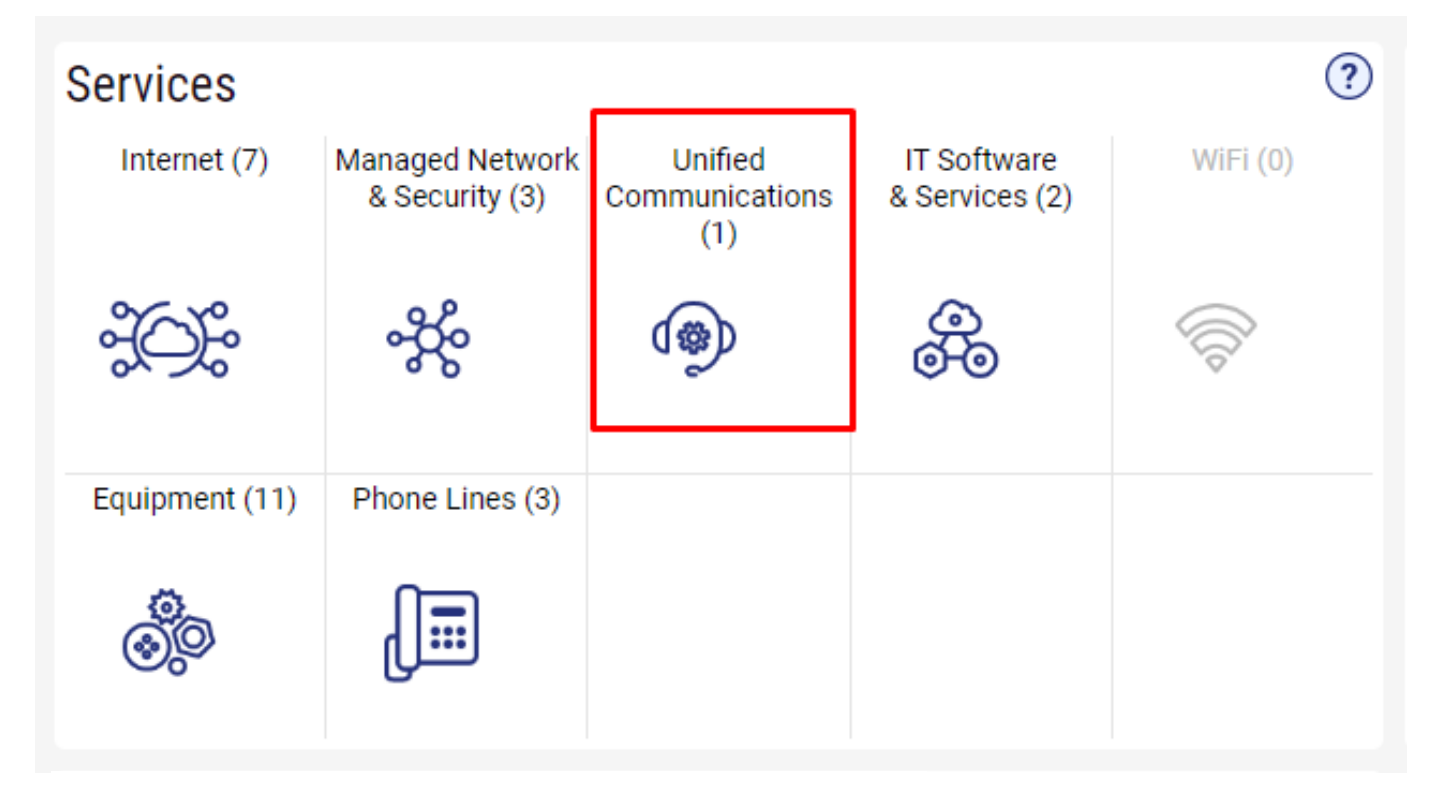

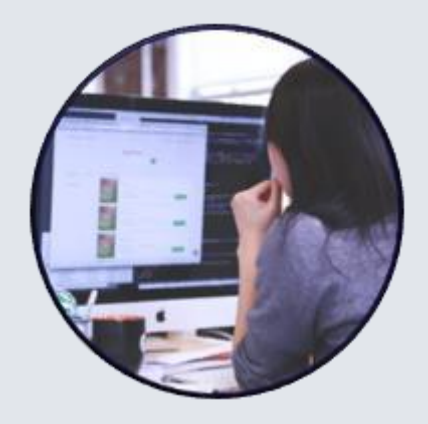

If you click on this section, a new tab will open showing your services.

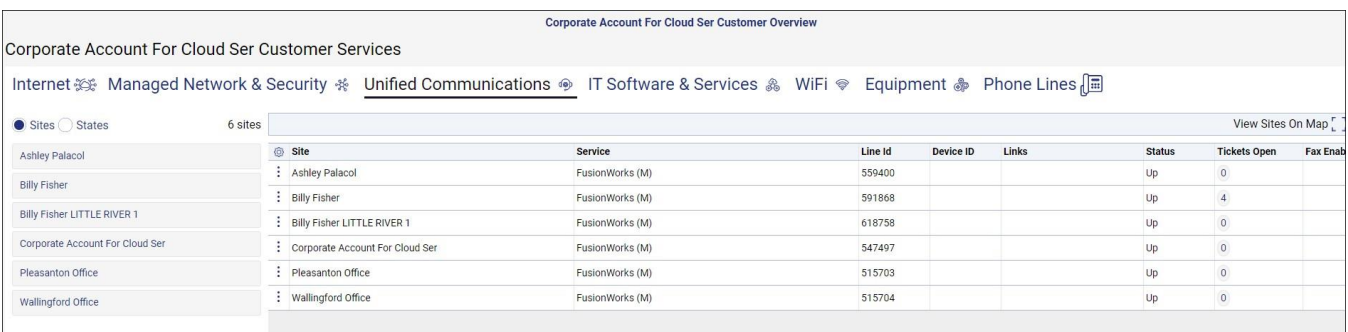

FusionWorks is a voice platform. To access FusionWorks for a specific site, click the **three-dot menu** button beside the Site name.

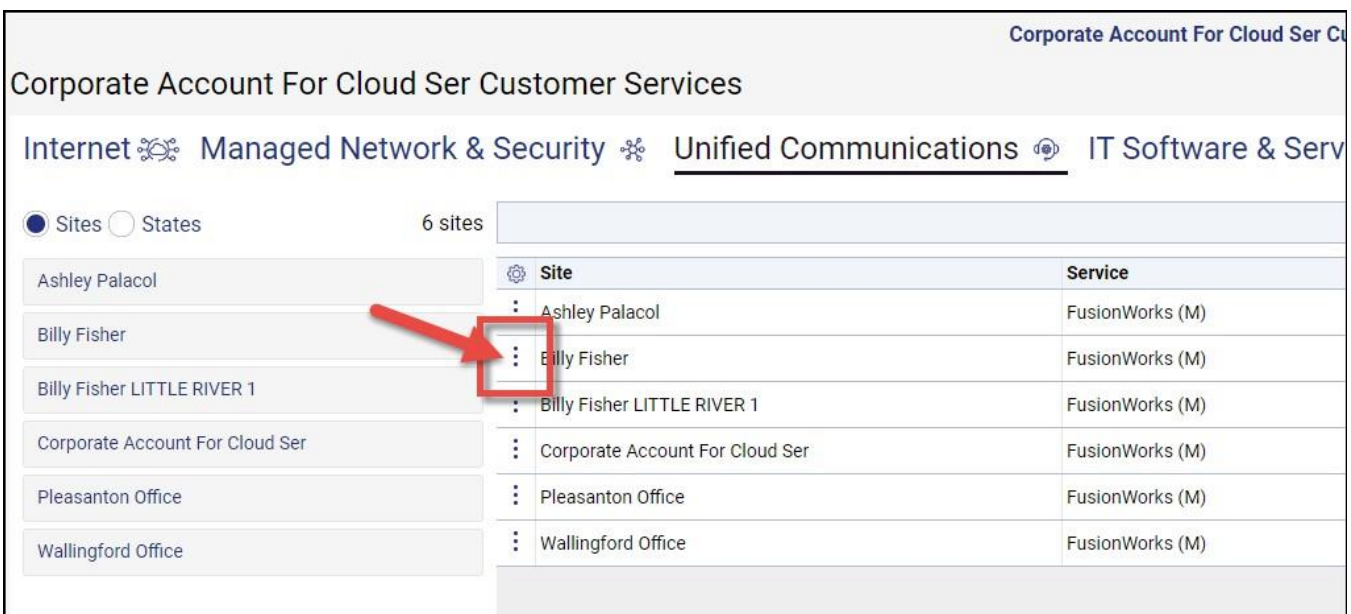

From here, you can click on **Create Ticket** to create a ticket for that Site for that specific service, click on **Manage Voice** to manage your voice services, or click on **View Call Detail Records** to see your call detail records.

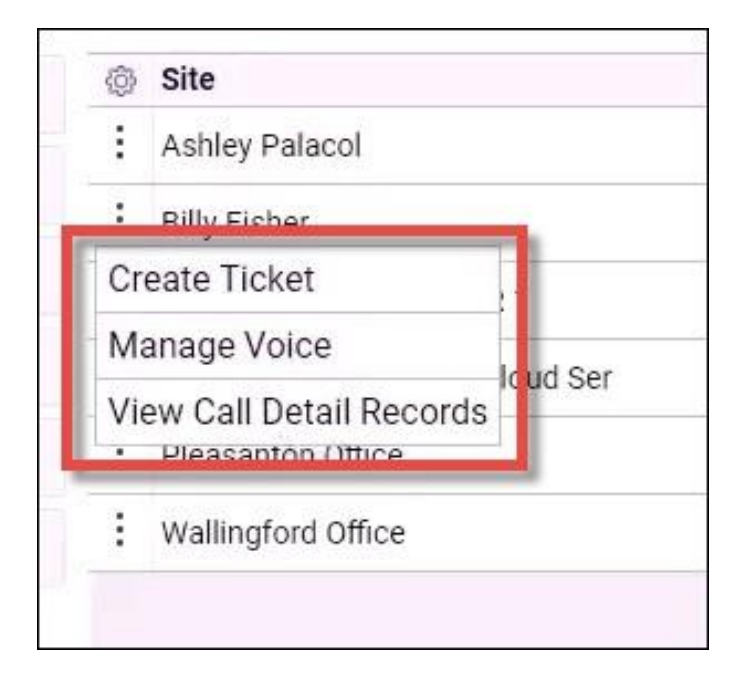

For customers outside of the FusionWorks platform, you may have other services such as MS Teams Calling with our Microsoft voice portal (Operator Connect) or a FusionSIP trunk.

You can also click on the three-dot menu button to create a ticket -or manage your Voice Services.

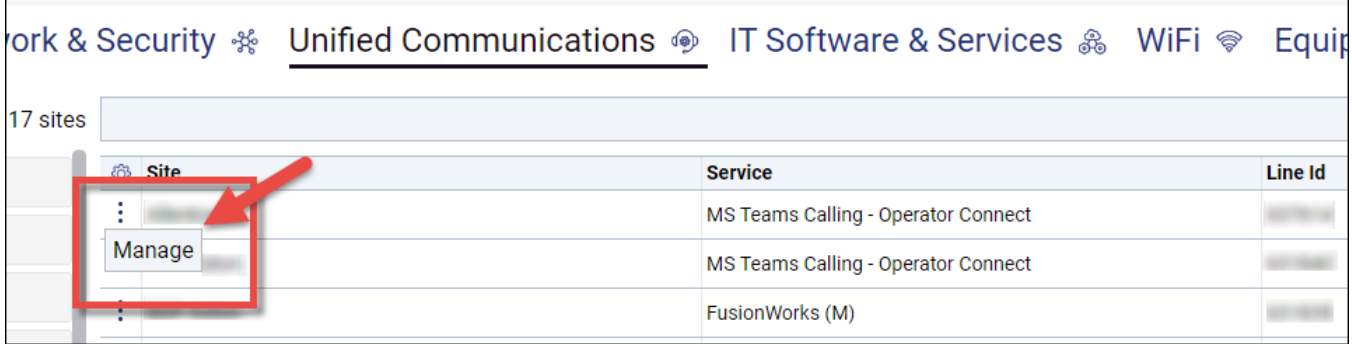